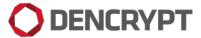

# **Support Guide**

# **Dencrypt Communication Solution**

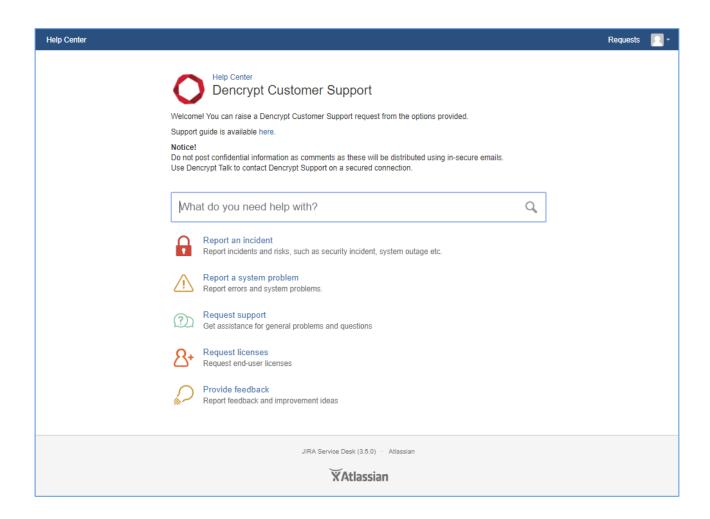

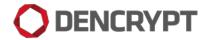

## Table of Contents

|   | ıntr | OGUCTION                                        |      |
|---|------|-------------------------------------------------|------|
| 2 | Rer  | porting issues                                  | 3    |
| 3 |      | vice level                                      |      |
|   |      | tomer Support Portal                            |      |
|   |      | Access                                          |      |
|   |      |                                                 |      |
|   |      | Create an issue                                 |      |
|   | 4.3  | Incidents                                       |      |
|   |      | Problem report                                  |      |
|   |      | Request support                                 |      |
|   |      | Request licenses.                               |      |
|   |      | Provide feedback                                |      |
|   | 4.8  | Work flow                                       | . 11 |
|   | 4.9  | Track status and provide additional information | . 11 |

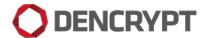

### 1 Introduction

This document is intended for system administrators at the Customer organisation and provides guidance on reporting system errors, incidents and service requests to Dencrypt.

Dencrypt Talk end-users are expected to report errors and incidents directly to their local system administrator, who may escalate issues to Dencrypt support.

### 2 Reporting issues

System administrators may report issues and request assistance using the following channels:

- 1. Dencrypt Customer Support portal (Preferred). Open 24/7.
- 2. Contact support directly during normal Danish work hours:
  - a. Dencrypt Talk: Call Dencrypt Support
  - b. Call: +45 72 11 79 11
  - c. Email: support@dencrypt.dk

Critical issues relating to system security shall <u>only</u> be reported using the Dencrypt Customer Support portal or Dencrypt Talk.

For issues reported by phone or mail, Dencrypt will create an issue on behalf of the Customer in the Dencrypt Customer Support portal within 24 hours or next coming work day. Status on all issue can be tracked from the portal.

### 3 Service level

Unless otherwise agreed, Dencrypt operates with 3 fault categories, which applies to incidents, problems and service requests and which determines the reaction time for commencing corrective actions.

| Fault               | Description                                                                                                    | Reaction<br>time | Resolution                              | Issue priority |
|---------------------|----------------------------------------------------------------------------------------------------|------------------|-----------------------------------------|----------------|
| Fault<br>category 1 | Fault, which is critical to the performance or security of the system and which prevents or significantly hampers system operation or in other ways prevent the system from fulfilling its objective. | 24 hours         | Applied immediately.                    | Urgent         |
| Fault<br>category 2 | Fault, which is not critical to the performance or security of the system, but does hamper system operation or may be a security risk.                                                                | 5 working days   | Applied as part of planned maintenance. | High           |
| Fault<br>category 3 | Fault, which have no or only insignificant impact on the performance of the system.                                                                                                    | 3 months         | Applied as part of planned maintenance. | Medium / Low   |

Table 1 Fault categorization.

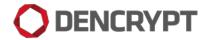

## 4 Customer Support Portal

The Dencrypt Customer Support portal serves as the central point for reporting issues, tracking status and for communication between the Customer and Dencrypt support. Issues raised by phone or email will be created by Dencrypt on behalf of the Customer.

The Dencrypt Customer Support portal is implemented as a JIRA service desk running on Dencrypt's hosted environment at Global Connect.

#### 4.1 Access

Dencrypt creates a user account and sends an invitation link by email. Following the link will open the service desk, where customers are asked to enter full name and set a password.

#### 4.2 Create an issue

After a successful login, issues are created by selecting an appropriate issue type from the service desk frontpage (Figure 1). The following issue typed are available:

| Use case                | Issue type      | Description                                                                          |
|-------------------------|-----------------|--------------------------------------------------------------------------------------|
| Report an incident      | Incident        | Used for reporting security incidents, system outage, identified security risks etc. |
| Report a system problem | Problem         | Used for reporting errors and system problems.                                       |
| Request support         | Service request | Used for requesting Dencrypt assistance.                                             |
| Request licenses        | Service request | Used for requesting end-user licenses.                                               |
| Feedback                | Improvement     | Used for submitting feedback, improvement ideas etc.                                 |

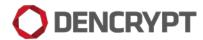

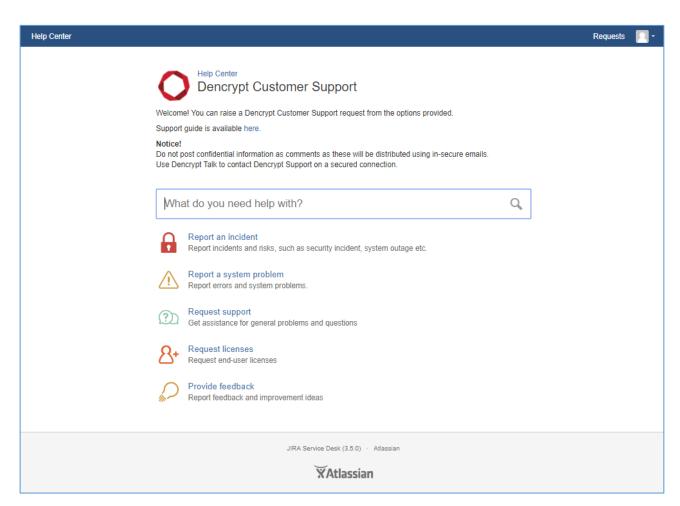

Figure 1 Service desk frontpage.

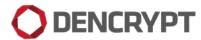

#### 4.3 Incidents

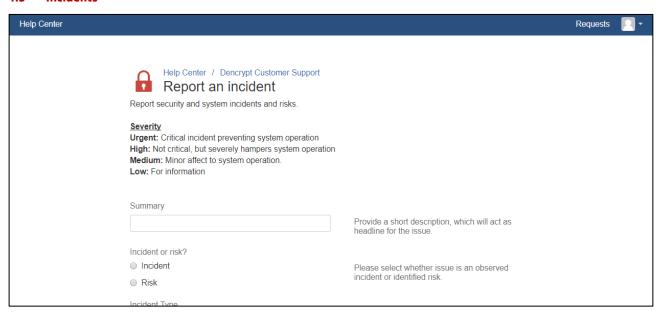

Figure 2 Incident report.

Incident reports are used for reporting observed incidents related to system security, system operation etc. It may also be used to report identified security risks. The following information is required for filing an incident report:

| Field               | Description                                                                                                    |
|---------------------|----------------------------------------------------------------------------------------------------|
| Summary             | Provide a short description, which will act as the headline for the issue.                                                                                                    |
| Incident or risk?   | Please select whether the issue is an observed incident or identified risk?                                                                                                    |
| Incident type       | Please select the type of incident, which applies:  • Confidentiality – Has information or data been compromised?  • Integrity - Has system or data been deliberate or inadvertent manipulated?  • Availability – Has the system been unavailable preventing it to fulfil its purpose? |
| Severity            | Please indicate the severity of the issue: Urgent, High, Medium, Low<br>See Table 1 for definitions.                                                                                                    |
| Description         | Describe in as many details as possible the incident and the line of events leading to the incident.                                                                                                    |
| Security impact     | Describe in as many details as possible the impact of the incident.                                                                                                    |
| Root cause analysis | Describe in as many details as possible why the incident occurred.                                                                                                    |
| Mitigation          | Describe in as many details as possible how the incident could be avoided.                                                                                                    |
| Attachment          | Please add additional information, such as screenshots, documents etc.                                                                                                    |

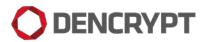

#### 4.4 Problem report

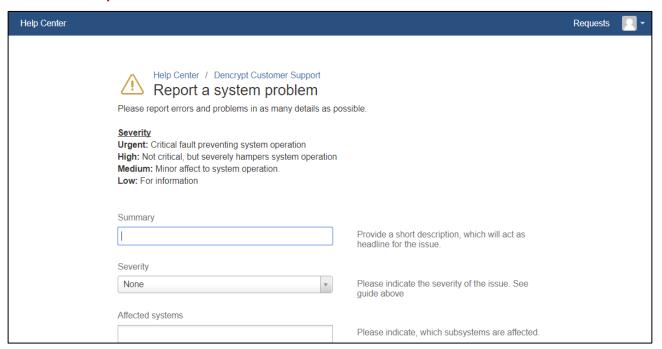

Figure 3 Problem report.

Problem reports are used for reporting errors and problems of the system. The following information is required for filling a problem report:

| Field            | Description                                                                                                    |
|------------------|----------------------------------------------------------------------------------------------------|
| Summary          | Provide a short description, which will act as the headline for the issue.                                                                     |
| Severity         | Please indicate the severity of the issue: Urgent, High, Medium, Low<br>See Table 1 for definitions.                                           |
| Affected systems | Please indicate, which subsystems are affected: Dencrypt Talk (iOS), Dencrypt Talk (Android), Dencrypt Server System, Dencrypt Control Center. |
| Description      | Describe in as many details as possible the problem and the line of events leading to the problem.                                             |
| Reproducible?    | Can the problem be reproduced? (Yes/No/Don't know)                                                                                             |
| Attachment       | Please add additional information, such as screenshots, documents etc.                                                                         |

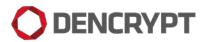

#### 4.5 Request support

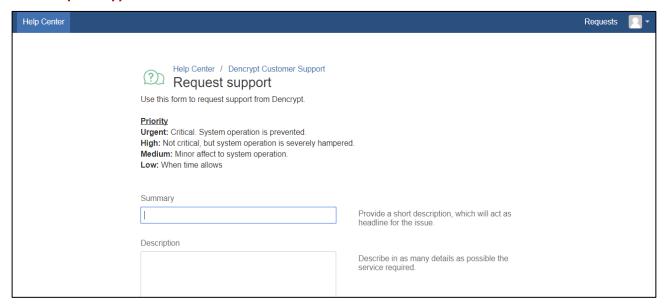

Figure 4 Request for support.

Support request are used to request services from Dencrypt. This may be assistance for user administration, system configuration, training, etc. The following information is required for filling a service request:

| Field       | Description                                                                                            |
|-------------|----------------------------------------------------------------------------------------------------|
| Summary     | Provide a short description, which will act as the headline for the issue.                             |
| Description | Describe in as many details as possible the service required.                                          |
| Priority    | Please indicate the priority of the request: Urgent, High, Medium, Low<br>See Table 1 for definitions. |
| Attachment  | Please add additional information, such as screenshots, documents etc.                                 |

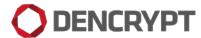

#### 4.6 Request licenses

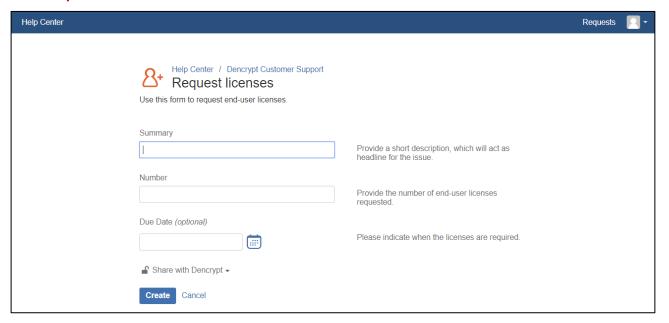

Figure 5 Request end-user licenses.

License requests are used to request additional end-user licences from Dencrypt. The following information is required for filling a license request:

| Field    | Description                                                                |
|----------|----------------------------------------------------------------------------|
| Summary  | Provide a short description, which will act as the headline for the issue. |
| Number   | Provide the number of end-user licenses requested.                         |
| Due date | Please indicate when the licenses are required.                            |

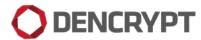

#### 4.7 Provide feedback

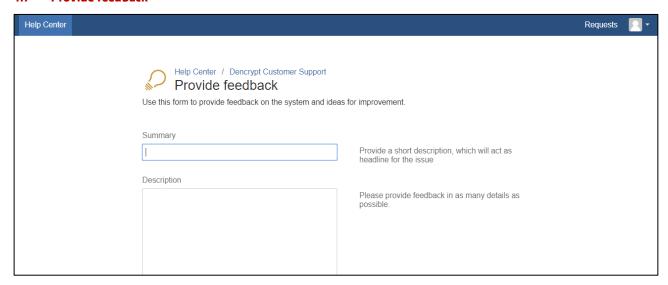

Figure 6 Provide feedback.

Use this issue to provide general feedback and improvement ideas to Dencrypt. The following information is required for filing an improvement idea:

| Field       | Description                                                                |
|-------------|----------------------------------------------------------------------------|
| Summary     | Provide a short description, which will act as the headline for the issue. |
| Description | Provide the feedback or idea in as many details as possible.               |
| Attachment  | Please add additional information, such as screen shots, documents etc.    |

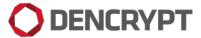

#### 4.8 Workflow

The workflow for the issue types: Incident, problem report, service request and license request is shown in Figure 7 and listed below:

- 1. When an issue is created, status is set to Open.
- 2. When Dencrypt starts resolving the issue, status is set to *In Progress*.
- 3. Dencrypt may request the Customer for additional information. Status is set to *Waiting for Customer.* When information has been received, status goes back to *In Progress*.
- 4. When the issue has been resolved, status is set to Resolved. If the issue cannot be resolved status is set to Rejected.
- 5. An issue may be re-opened, in which case status goes back to In Progress.

Dencrypt support may provide additional information related to transitions as comments or elaborate in the description field.

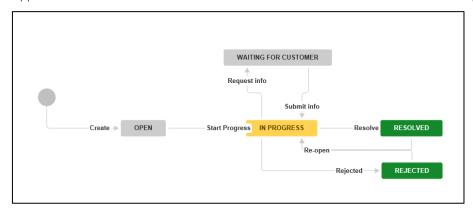

Figure 7 Workflow for incidents, problem reports and request for support and licenses.

The workflow for feedback and improvements is similar, but with the exception that issues are not resolved, but *Acknowledged*. An issue will go into acknowledged state when Dencrypt has understood the issue and accepted the idea or suggestion for future product releases.

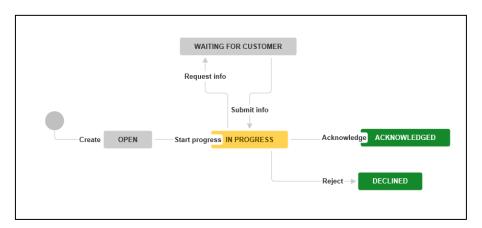

Figure 8 Work flow for feedback issue.

#### 4.9 Track status and provide additional information

Status on reported issues can be tracked by tapping the "Request" icon on the service desk front page (Figure 1). This will open a list of requests submitted by the Requester, with a status indication for each reported issue. Tapping an issue will open a window with details and activity history. See Figure 9.

This window may also used for submitted additional information as comments or add attachments.

#### **Security Notice:**

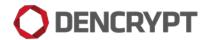

All comments and attachments submitted to the Dencrypt Customer Portal will be included in an unsecured email to the Customer or to Dencrypt. Any sensitive or confidential information shall not be shared using comments nor attachment.

To share sensitive information use one of the following options:

- 1. Contact Dencrypt using Dencrypt Talk.
- 2. Create a new issue and add sensitive information in the description field.

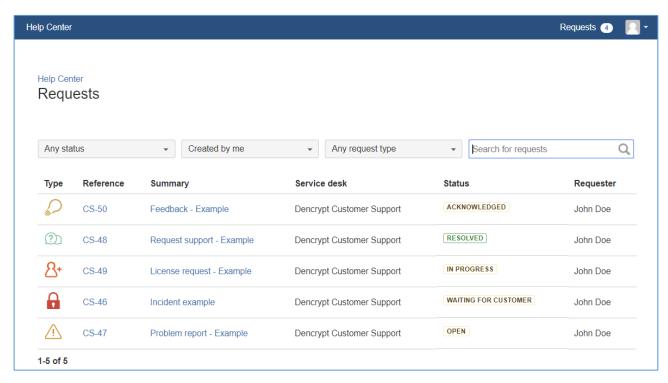

Figure 9 Issue list with tracking status,

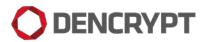

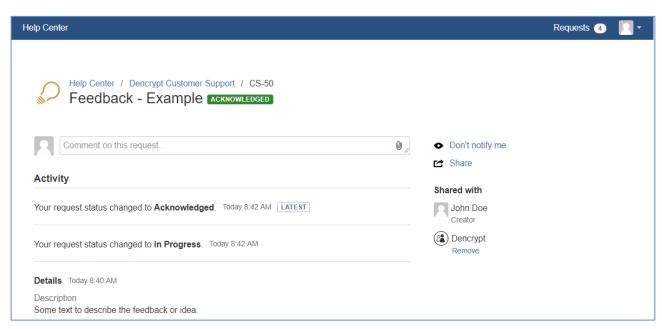

Figure 10 Issue details